# Instrukcja Użytkownika SID Dziekanat: Uruchomienie procesu URPPD.

Uruchomienie procesu URPPD (Uczelniane Repozytorium Pisemnych Prac Dyplomowych) to jeden z kroków w ogólnie rozumianym procesie złożenia przez studenta pracy dyplomowej i przesłania danych tej pracy do ORPPD via URPPD.

## Dokonuje się tego z poziomu okna "Dane osobowe", zakładka "Dyplom". Funkcja jest dostępna po **spełnieniu szeregu warunków i wprowadzeniu danych przez operatora Dziekanatu.**

Cały proces można podzielić na następujące etapy:

- 1. Iniciacia procesu
- 2. Wprowadzanie danych przez studenta
- 3. Wprowadzanie danych przez promotora
- 4. Wysyłanie danych do URPPD
- 5. Zakończenie procesu

#### *I. Warunki konieczne do uruchomienia procesu.*

Warunkami koniecznymi do uruchomienia procesu są:

- 1. Otrzymanie przez dziekanat informacji o promotorze
- 2. Otrzymanie informacji o temacie pracy
- 3. Otrzymanie informacji o typie pracy (indywidualna/zbiorowa)

Dodatkowe, niekonieczne do uruchomienia procesu, informacje to:

- 1. rodzaju pracy (zwykła / przemysłowa, domyślnie dla starych dyplomów nieokreślony)
- 2. jawności pracy (normalna / poufna / tajna, domyślnie dla starych dyplomów nieokreślona),
- 3. kto jest recenzentem pracy (jeżeli to możliwe).

Proces nie definiuje jaką drogą i przez kogo te informacje trafią do Dziekanatu i do kogo z obsługi. To definiuje sam dziekanat/Dziekan. Nasze zalecenie to przesłanie tych danych na adres dziekanatu w domenie @adm.p.lodz.pl. Proces można uruchomić na dowolnym roku studiów studenta.

Po otrzymaniu w/w danych pracownik dziekanatu uzupełnia informacje w programie SID-Dziekanat, z poziomu wspomnianego wcześniej okna "**Dane osobowe**", zakładka "**Dyplom**".

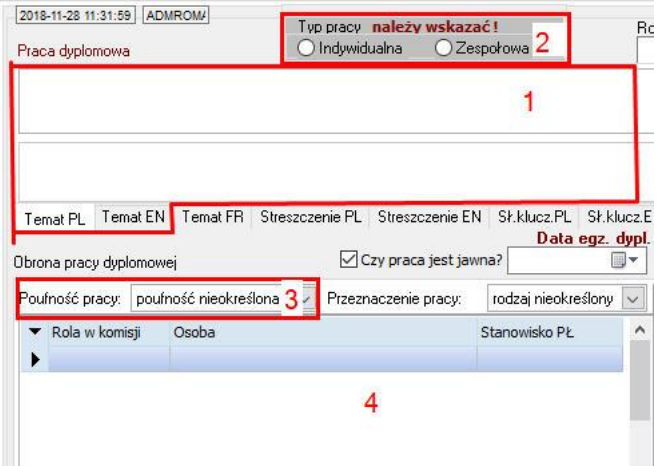

#### *II. Walidacja warunków.*

Brak uzupełnienia informacji w tych obszarach skutkuje wyświetleniem odpowiednich komunikatów: a) Brak zaznaczonego typu pracy (indywidualny/zbiorowy) powoduje, że sekcja procesu URPPD nie jest aktywna:

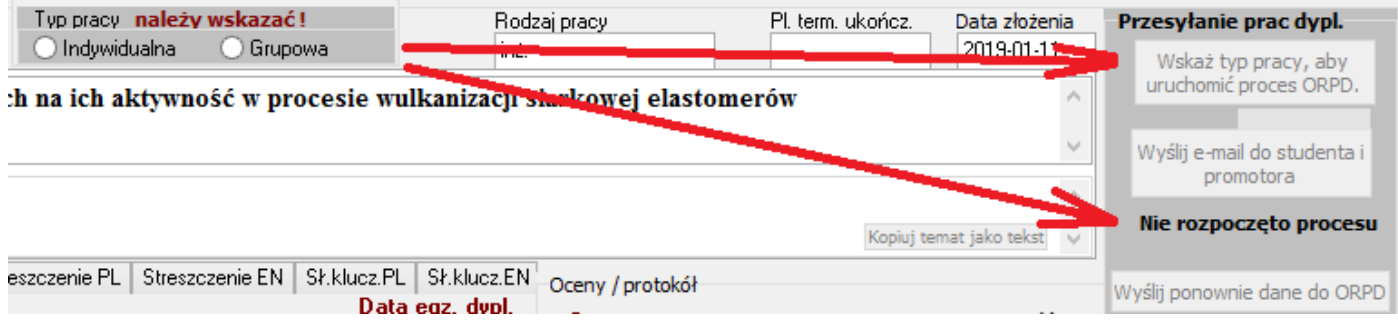

Zaznaczenie typu pracy powoduje uaktywnienie się przycisku uruchamiającego proces.

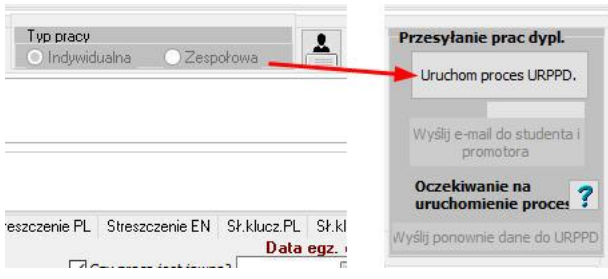

b) Próba uruchomienia procesu przy braku wypełnionego tematu pracy w wersji PL i EN oraz brak wybranego Promotora powoduje wyświetlenie odpowiedniej informacji w okienku.

![](_page_2_Picture_0.jpeg)

Po wprowadzeniu danych operator uruchamia proces. Weryfikacją zainicjowania procesu jest wyświetlenie się identyfikatora procesu oraz możliwość wysłania listu do Studenta/Studentów i Promotora.

### **Proszę pamiętać o tym, że proces powinien być uruchamiany po skompletowaniu całego zespołu**.

![](_page_2_Picture_83.jpeg)

W przypadku gdy Operator nie logował się do systemu ZSID za pomocą certyfikatu zostanie wyświetlony odpowiedni komunikat z prośbą o podanie położenia pliku oraz podanie hasła do niego oraz drugie okno z prośbą o podanie hasła do poczty.

![](_page_2_Picture_84.jpeg)

Po podaniu tych danych system wyśle pocztę o czym powiadomi odpowiednimi komunikatami

![](_page_2_Picture_7.jpeg)

W przypadku gdy listy nie zostaną wysłane przycisk [Wyślij e-mail …] będzie nadal aktywny i można będzie ponowić tę operację.

Treść listu jaka otrzymuje Student/Studenci jest następująca:

Szanowna Pani

Informujemy, że dla albumu o numerze 205204 został uruchomiony proces gromadzenia dokumentów dotyczących pracy dyplomowej zatytułowanej: "Temat PL". Proces dostępny jest pod linkiem: [https://webdziekanat.test.p.lodz.pl/dyplomowanie](https://webdziekanat.test.p.lodz.pl/dyplomowanie-web/start.xhtml?tsId=159439)[web/start.xhtml?tsId=159439](https://webdziekanat.test.p.lodz.pl/dyplomowanie-web/start.xhtml?tsId=159439)

Dziekanat Wydziału Technologii Materiałowych i Wzornictwa Tekstyliów

A dla Promotora

Szanowny Panie

Informujemy, że dla studentki: [Korkosińska Olga o numerze albumu: 205204] został uruchomiony proces gromadzenia dokumentów dotyczących pracy dyplomowej zatytułowanej: "Temat PL". Proces dostępny jest pod linkiem: [https://pracownicy.test.p.lodz.pl/dyplomowanie](https://pracownicy.test.p.lodz.pl/dyplomowanie-web/start.xhtml?tsId=159439)[web/start.xhtml?tsId=159439](https://pracownicy.test.p.lodz.pl/dyplomowanie-web/start.xhtml?tsId=159439)

Dziekanat Wydziału Technologii Materiałowych i Wzornictwa Tekstyliów

Kopie listu zostają wysłane również do Operatora.

#### *III. Wprowadzanie danych*

Po wybraniu linku tak Student jak i Promotor zostają przekierowani do aplikacji wypełniania danych do URPPD czyli słów kluczowych, streszczenia, plików z pracą oraz, w przypadku Studentów, zaznaczenie odpowiednich oświadczeń, w przypadku Promotorów, wysłanie pliku z pracą do JSA.

Studenci są zobowiązani to przyniesienia do Dziekanatu odpowiednich oświadczeń dotyczących pracy dyplomowej.

Wprowadzanie danych jest szczegółowo opisane w instrukcji dla Studentów i Promotorów.

#### *IV. Wysyłanie danych do URPPD i zakończenie procesu.*

Ostatnim elementem pracy Operatora jest przesłanie plików pracy oraz metadanych do URPPD. Dzieje się to w sposób automatyczny podczas wydawania decyzji "A" (Absolwent). Wtedy to system pakuje wszystkie pliki przesłane na serwer, plik z raportem JSA, pliki z metadanymi i przesyła do URPD do Biblioteki PŁ. Komunikat o przesłaniu ukazuje się w obszarze procesu URPPD. W przypadku gdyby były problemy z przesłaniem, np. awaria sieci, będzie możliwość powtórnego przesłania.

Gdy Biblioteka poprawnie wprowadzi dane do bazy URPD odpowiedni komunikat ukazuje się w obszarze URPPD. Tak samo dzieje się po przesłaniu z URPPD do ORPPD.